1. Από το πληκτρολόγιο επιλέγουμε:

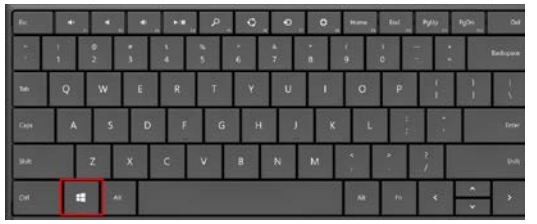

2. Πληκτρολογούμε: edit language and keyboard options

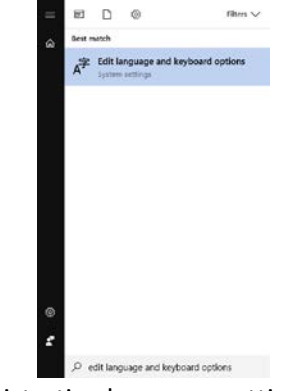

3. Πατάμε enter και επιλέγουμε: Administrative language settings

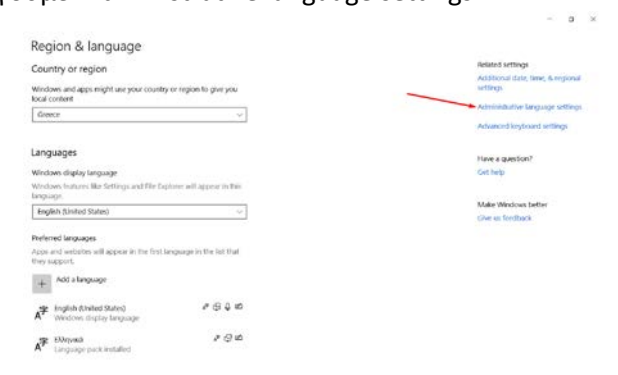

4. Επιλέγουμε τις ρυθμίσεις των παρακάτω εικόνων και πατάμε OK .

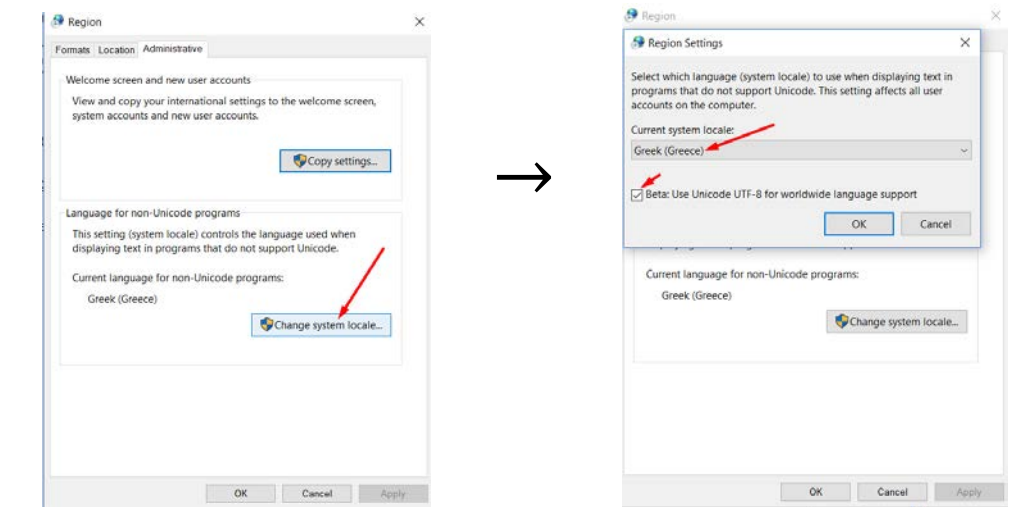